## **Çalışma Dönemi Nedir?**

Programda tarih hatalarının yapılmasını önlemek maksadıyla, firma hesabı açılışında çalışma dönemi kaydedilmektedir.

Yeni yıl devirlerinde aynı firma üzerinden çalışma yapılacaksa firmaya ait çalışma dönemi değiştirilmesi gerekmektedir. Aks takdirde yapılan işlemler kaydedilemeyecektir.

## **Çalışma Dönemi Nasıl Değiştirilir?**

Bu değişiklik "Dosya İşlemleri" menüsünden yapılır.

"Dosya İşlemleri" menüsüne ulaşmak için;

1- Program giriş menüsünde, "çalışma dosyası"nın yanındaki sarı dosya ikonu seçilerek ulaşılabilir.

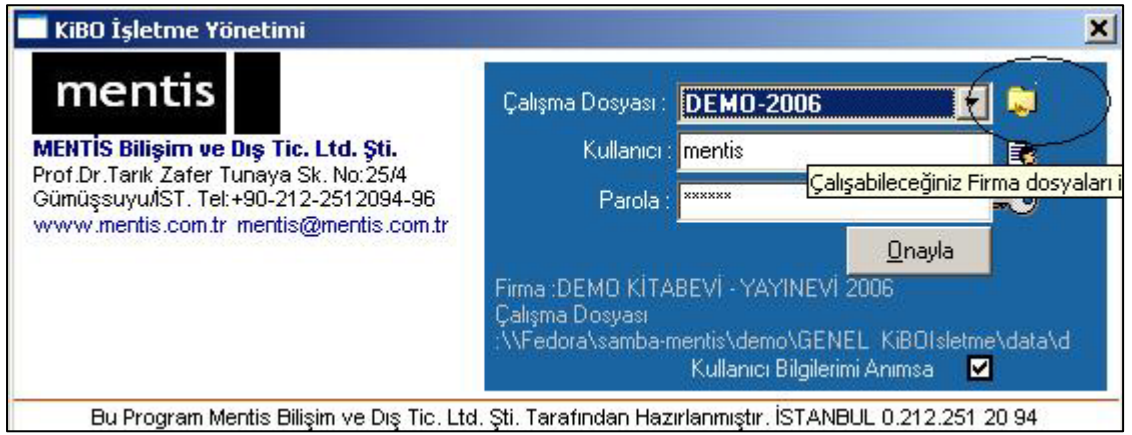

2- Porgram içinden Dosya/Tanımlar/Firmalar bölümünden ulaşılabilir.(bu işlemi sistem yöneticisi yapabilir)

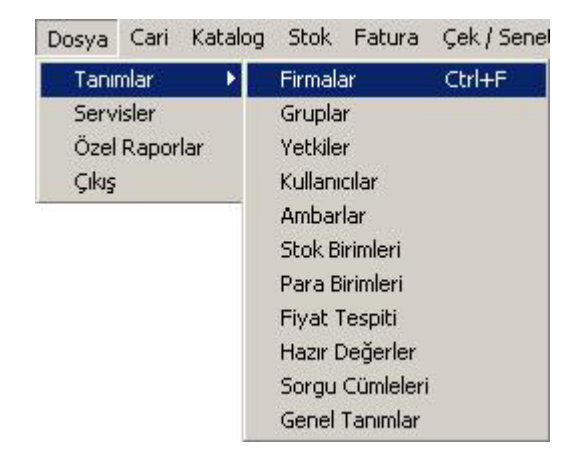

Çalışılan firma seçilir, değiştir butonu seçilir firma içindeki çalışma dönemi yeni yıl için belirlenir ve kaydedilir.

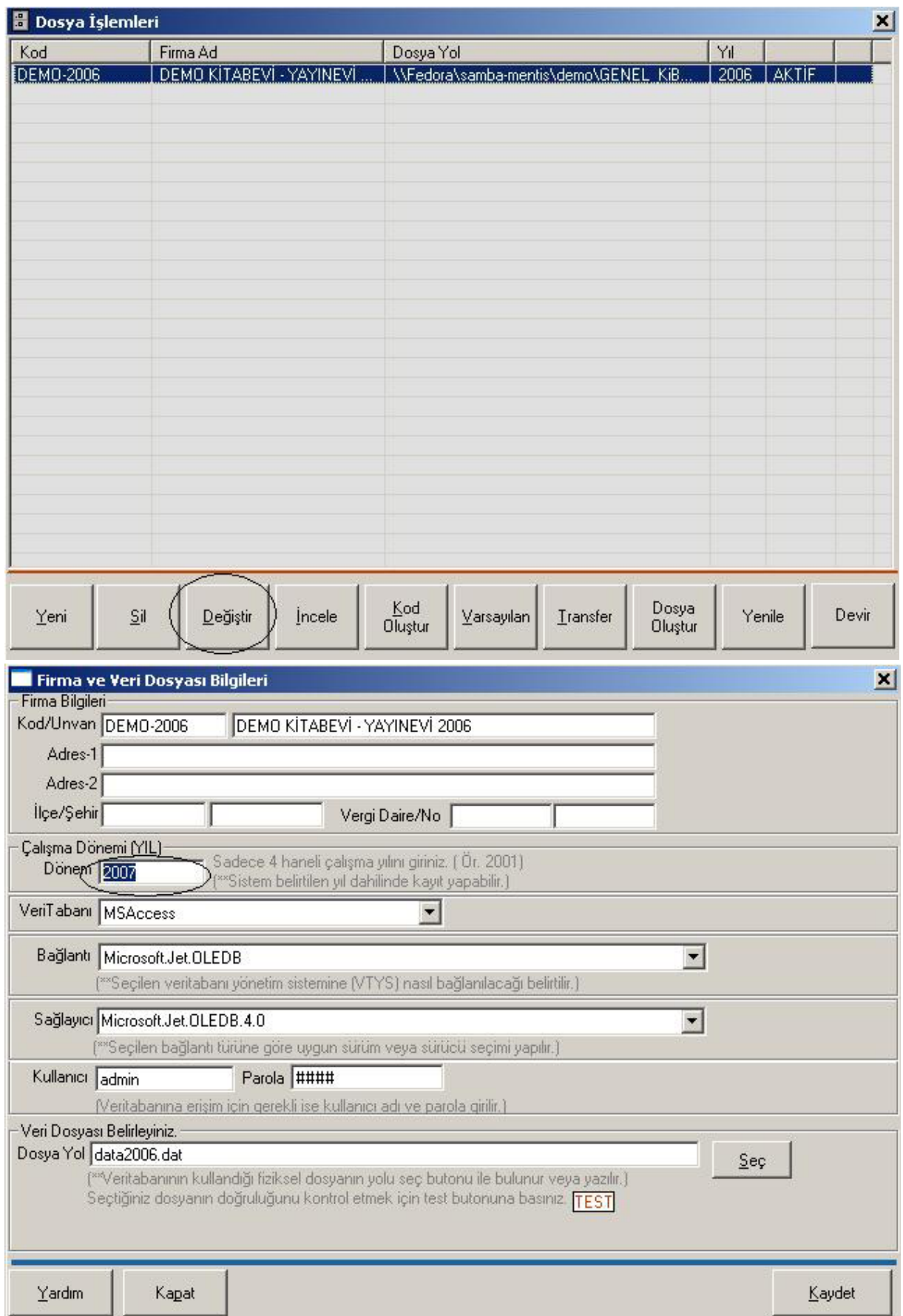

Programa giriş tekrar yapıldığında, yeni yıl için kayıt yapılabilecektir.